# Log del firewall sul router VPN RV315W

# **Obiettivo**

Un registro è un insieme di messaggi che descrivono gli eventi di sistema. I registri forniscono all'amministratore un avviso quando una funzionalità non funziona correttamente, consentendo così all'amministratore di intervenire. Uno dei log che la RV315W può generare è un log del firewall. Un firewall crea un ponte tra una rete interna protetta e una rete esterna non protetta e controlla l'analisi del traffico di rete in entrata e in uscita dei pacchetti dati.Questo articolo spiega come configurare i registri del firewall sul router VPN RV315W.

Negli articoli seguenti vengono fornite ulteriori informazioni sulla registrazione del sistema su RV315W.

·Per visualizzare i registri localmente sull'RV315W, consultare l'articolo View Logs on the RV315W VPN Router (Visualizza registri sul router VPN RV315W).

·Per configurare quali registri vengono generati sull'RV315W, fare riferimento all'articolo RV315W VPN Router.

·Per configurare le impostazioni di registro per l'archiviazione locale, USB, e-mail e syslog; fare riferimento alle impostazioni di registro sull'articolo RV315W VPN Router.

#### Dispositivo applicabile

RV315W

## Versione del software

 $•1.01.03$ 

## Registri firewall

Passaggio 1. Accedere all'utility di configurazione Web e scegliere Gestione sistema > Log > Log firewall. Viene visualizzata la pagina Log firewall:

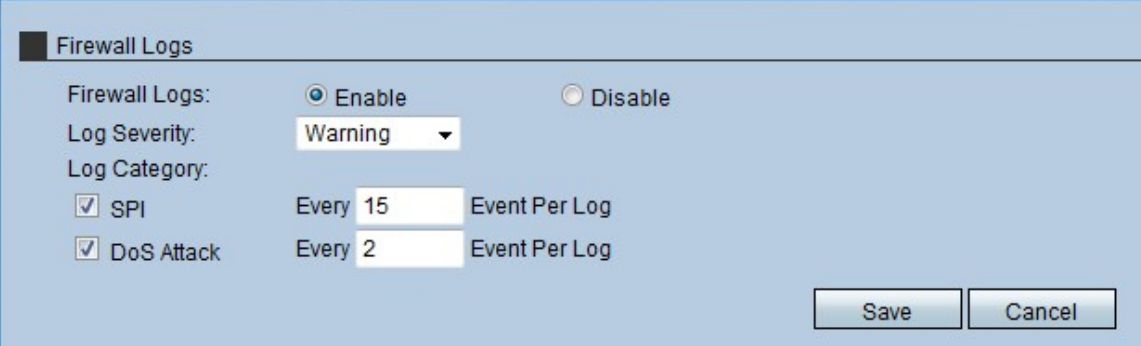

Passaggio 2. Nel campo Log firewall, fare clic sul pulsante di opzione Enable (Abilita) per consentire all'RV315W di generare log del firewall.

Passaggio 3. Dall'elenco a discesa Gravità log, scegliere il livello di gravità dei log generati da RV315W. L'elenco viene ordinato in base alla gravità più alta a quella più bassa:

·Emergency - Genera un registro quando il firewall nel dispositivo ha un'emergenza a causa di un attacco avvenuto.

·Critico: genera un registro quando il firewall nel dispositivo si trova in una condizione critica a causa di un attacco.

·Errore - Genera un registro quando il firewall nel dispositivo presenta un errore.

·Avviso: genera un registro quando il firewall nel dispositivo rileva un possibile problema.

·Notifica: invia un registro quando il firewall nel dispositivo riceve una notifica dello stato.

·Informazioni - Invia un registro relativo allo stato del firewall nel dispositivo.

·Debug: genera un log nel dispositivo per analizzare e risolvere i potenziali problemi del firewall.

Nota: Quando si sceglie il livello di gravità dall'elenco a discesa, l'amministratore riceve il registro generato per l'evento e gli eventi con un livello di gravità superiore nell'elenco. Ad esempio, quando si sceglie Errore, RV315W crea dei registri per Errore, Critico ed Emergenza.

Passaggio 4. Selezionare la casella di controllo della categoria di registro che l'RV315W deve creare nell'area Categoria registro. Esistono due possibili categorie:

·SPI: immettere la quantità di eventi da registrare per registro per ciascuna categoria di registro SPI. L'interfaccia SPI (System Packet Interface) viene utilizzata per inviare i pacchetti tramite un canale specifico. Questa distribuzione utilizza frame e interfacce diversi.

·Attacco DoS - Immettere la quantità di eventi da registrare per log per ciascuna categoria di log degli attacchi DoS. DOS (Denial of Service) viene utilizzato per proteggere una rete da un attacco DDoS (Distributed Denial of Service). Gli attacchi DDoS hanno lo scopo di inondare una rete fino al punto in cui le risorse della rete non sono più disponibili.

Passaggio 5. Fare clic su Salva.